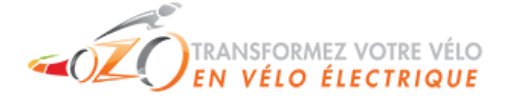

*OZO-electric*

**2.** Écran 1

# Manuel du display KT-LCD3

Cher utilisateur, veuillez lire ce manuel avec attention avant d'utiliser le boîtier KT-LCD3. Ce manuel va vous guider pour une utilisation correcte du boîtier, pour vous permettre une grande variété de contrôle de votre vélo, ainsi que de l'affichage des informations.

## **Fonctions and Affichage**

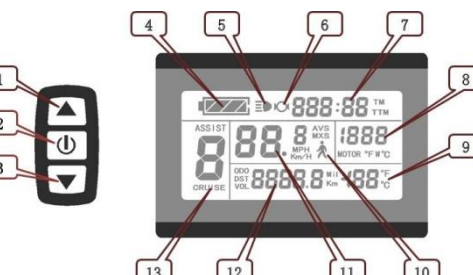

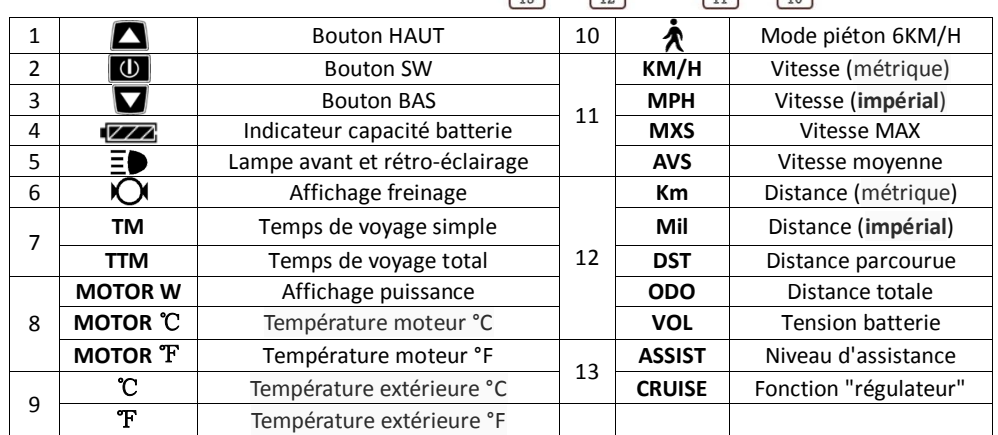

## **Opérations**

**1.** ON/OFF

Maintenez  $\Box$  appuyé pour allumer le display, et maintenez  $\Box$  à nouveau pendant une seconde pour l'éteindre. Si le display n'est pas sollicité et que le moteur n'est pas en fonctionnement pendant 5 min, le système s'arrête automatiquement, coupant l'alimentation du moteur.

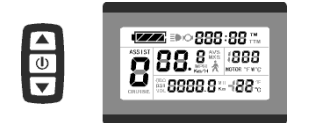

Maintenez  $\Box$  appuyé pour allumer le display et afficher l'écran 1.

#### **2.1** Lampe avant/rétro-éclairage du display

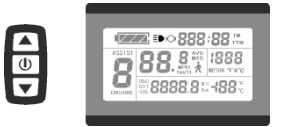

Maintenez  $\Box$  appuyé pour allumer la lampe avant et le rétroéclairage ; maintenez  $\blacksquare$  appuyé à nouveau pour les éteindre.

#### **2.2** Sélecteur de modes d'assistance

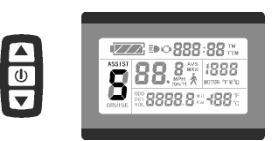

Appuyez brièvement sur  $\Box$  ou  $\Box$  pour changer les modes d'assistance, de 1 à 5. **1** pour la puissance mini et **5** pour la puissance maxi. Chaque démarrage garde en mémoire le choix de l'utilisation précédente. **0** : pas d'assistance.

**2.3** Mode piéton 6KM/H

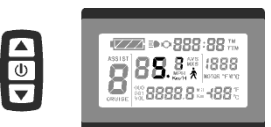

Maintenez  $\blacksquare$  appuyé pour rentrer en mode piéton. L'icône  $\spadesuit$  clignote et le vélo roule à une vitesse max de 6Km/h. Relâchez  $\blacksquare$  pour sortir du mode.

**2.4** Fonction régulateur

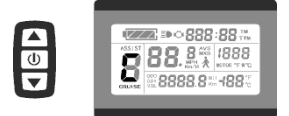

Maintenez  $\blacksquare$  pour entrer en mode "régulateur", l'indicateur "CRUISE" (régulateur) s'allume. Freinez ou appuyez sur n'importe quel bouton pour sortir du mode. En mode "régulateur", la vitesse est supérieure à 7Km/h.

#### **2.5** Afficher et réinitialiser les données temporaires

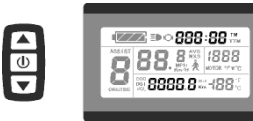

Attendez 5 secondes **après** l'allumage du display, et maintenez simultanément  $\blacksquare$  et  $\blacksquare$  appuyés. Les indicateurs de temps de voyage (TM) et de distance parcourue (DST) clignotent. Appuyez brièvement sur

**U** pour réinitialiser ces deux données. Sinon, après 5 secondes sans appuyer sur le bouton, le display retournera automatiquement à l'écran 1 et les données seront conservées.

**3.** Écran 2

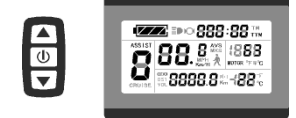

Appuyez brièvement sur  $\omega$  en étant sur l'écran 1 pour afficher l'écran 2 (vitesse moyenne). Si le vélo roule, le display retourne

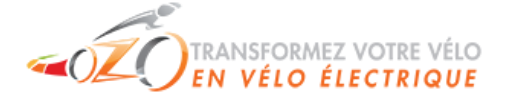

## *OZO-electric*

automatiquement à l'écran 1 après 5 secondes, et là où s'affichait la puissance (MOTOR W), s'affiche

maintenant la température du moteur (MOTOR ℃) (le moteur doit être équipé d'une sonde de température et du câble adéquat).

#### **4.** Écran 3

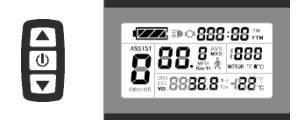

Appuyez brièvement sur **U** en étant sur l'écran 2 pour afficher l'écran 3 (vitesse maxi, temps total de voyage, et tension batterie). Si le vélo roule, le display retourne automatiquement à l'écran 1 après 5 secondes.

- **5.** Appuyez brièvement sur **U** en étant sur l'écran 3 pour revenir à l'écran 1.
- **6.** Maintenez **U** appuyé pour éteindre le display et couper l'alimentation du contrôleur.
- **7.** Affichage automatique des erreurs

Code erreur Définition

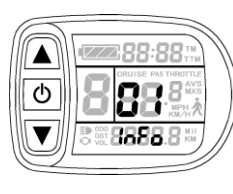

- **01**\_**info** Anomalie accélérateur
- **03**\_**info** Anomalie signal hall moteur
- **04**\_**info** Anomalie capteur de couple
- **05**\_**info** Anomalie capteur de vitesse axiale (sur capteur couple) **06**\_**info** Anomalie court-circuit moteur/contrôleur

Une anomalie dans le système électronique affichera le code d'erreur (clignotant). Une fois l'anomalie réglée, le display quittera automatiquement l'interface d'affichage des erreurs.

- 
- **7.2** Alarme de température du moteur

Lorsque la température du moteur est au dessus de la température maxi conseillée, MOTOR ℃

(℉) clignote depuis n'importe quel écran, et le contrôleur protègera le moteur en conséquence.

# **Paramètres de projet général**

**1.** Vitesse maximum de fonctionnement

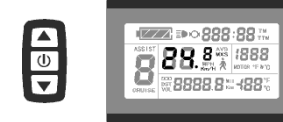

**Dans les 5 premières secondes qui suivent l'allumage du display**, maintenez  $\blacksquare$  et  $\blacksquare$  appuyés pour accéder aux paramètres généraux. KM/H et MXS s'allument, et la vitesse maxi clignote. Appuyez brièvement

sur  $\Box$  ou  $\Box$  pour paramétrer la vitesse maximum (25KM/H par défaut). Appuyez brièvement sur pour atteindre le paramètre suivant.

**2.** Diamètre de la roue

Le paramètre suivant permet d'insérer le diamètre de la roue dans le display, le paramètre clignote alors. Appuyez sur  $\Box$  ou  $\Box$  pour changer les spécifications du diamètre, parmi les valeurs : 6, 8, 10, 12, 14, 16, 18, 20, 22, 24, 26, 700c, 28 et 29 pouces. Appuyez sur  $\Box$  pour atteindre le paramètre suivant.

**3.** Unités

 $\frac{1}{\sqrt{2}}$ 

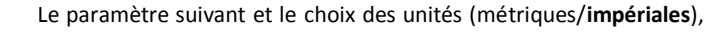

KM/H et Km clignotent. Appuyez sur  $\Box$  ou  $\Box$  pour sélectionner votre **2008-088-88-488 ZZZBO0888:88: .88888 ± 4883** 

préférence entre KM/H-Km et MPH/Mil. Appuyez deux fois sur  $\Box$  ou

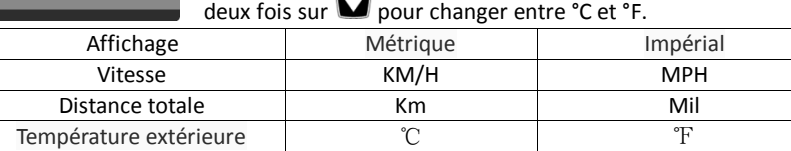

**4.** KM/H et Km ne clignotent plus une fois les paramètres validés. Appuyez à nouveau brièvement sur

 $\overline{0}$  pour revenir au paramétrage de la vitesse maximum, ou maintenez  $\overline{0}$  appuyé pour sortir des paramètres et les sauvegarder. Revient sur l'écran 1.

**5.** Sur l'écran des paramètres validés, maintenez  $\blacksquare$  et  $\blacksquare$  appuyés pour accéder aux paramètres "P", puis appuyez brièvement sur  $\overline{\mathbf{0}}$  jusqu'à revenir sur P1 qui ne clignote plus, et vous pouvez à nouveau maintenir  $\blacksquare$  et  $\blacksquare$  appuyés pour accéder aux paramètres "C". Appuyez brièvement sur  $\blacksquare$ plusieurs fois jusqu'à atteindre le paramètre C7, réglez-le à 1 pour activer la régulation de vitesse, appuyez sur  $\Box$  pour atteindre le paramètre C8, réglez-le à 1 pour activer la détection de température du moteur. Maintenez  $\Box$  appuyé pour sortir des paramètres et les sauvegarder. Revient sur l'écran 1.

**6.** Pour régler **l'affichage de la vitesse**, régler le paramètre **P1** à la valeur correspondante :

2 fois le nombre de pôles (= 1 fois le nombre d'aimants), multiplié par la réduction, s'il y a lieu.

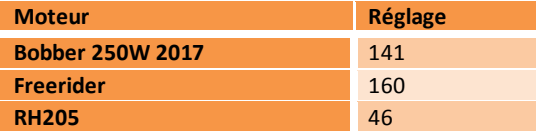

*Dans chacun des paramétrages, si aucun bouton n'est appuyé pendant plus d'une minute, le display revient automatiquement à l'écran 1 et les paramètres ne sont pas sauvegardés.*

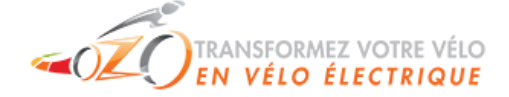

*OZO-electric*

# **Dimensions**

1. Dimensions du corps principal 2. Dimensions des pinces de montage

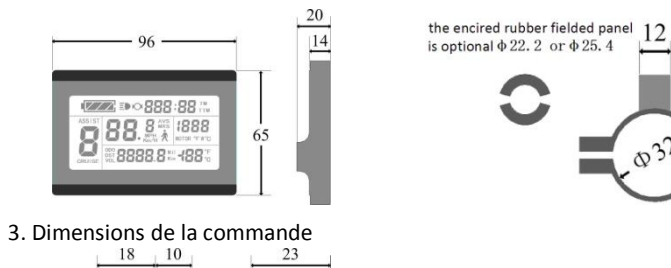

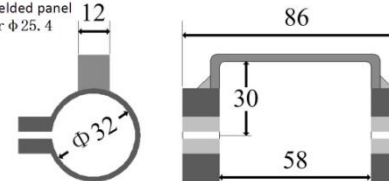